## Sending appointment links through messages

This article applies to:

Use your Keap Business Line to send your Keap booking links so that your contacts can book appointments right on your calendar without all the back-and-forth. To make this easier, we put a shortcut inside of messages.

## Prerequisite:

You must have Keap Appointments set up already. You cannot set up the feature from the mobile app.

## Sending booking links via Keap Business Line Messages

1. Once you have at least one booking link set up, tap on the calendar icon

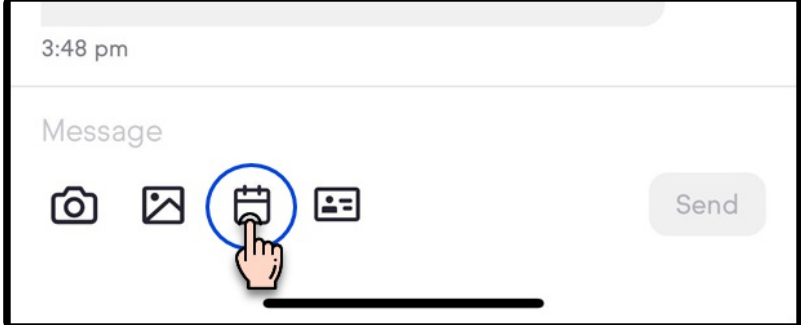

2. Select one of your booking links

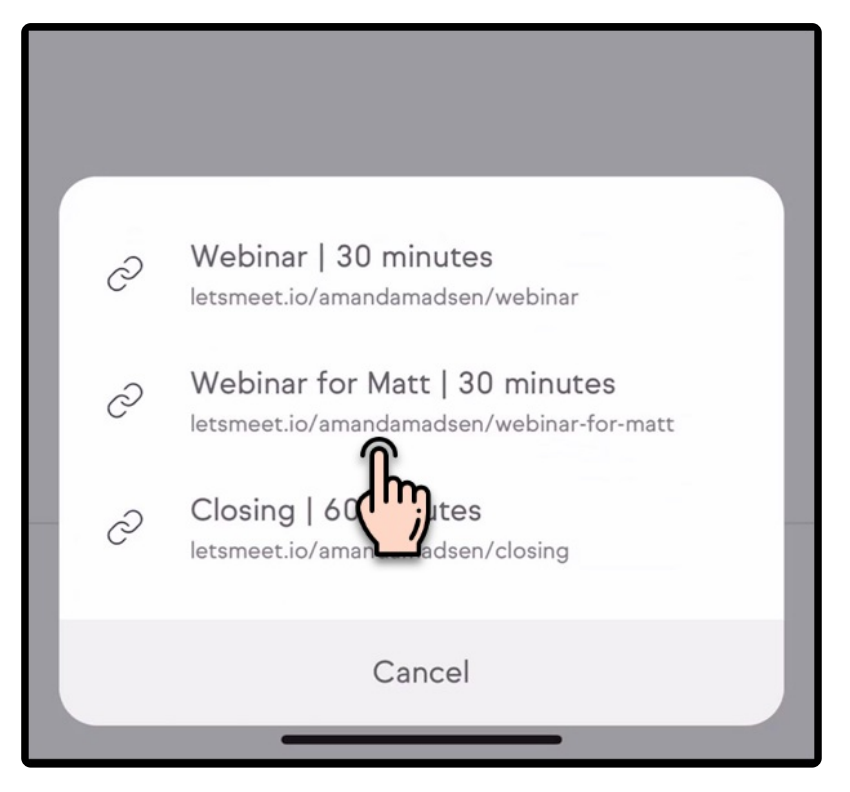

3. Tap Send

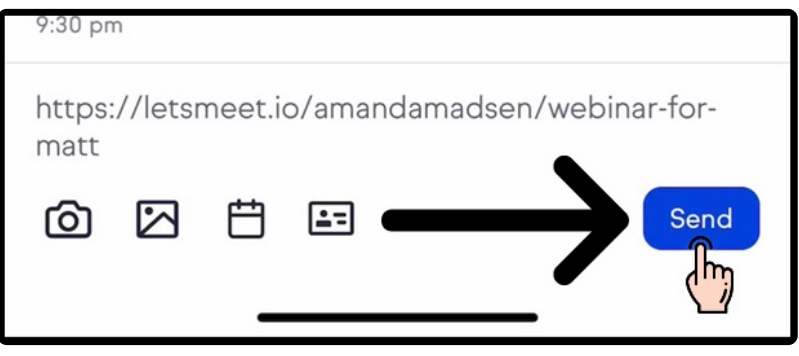